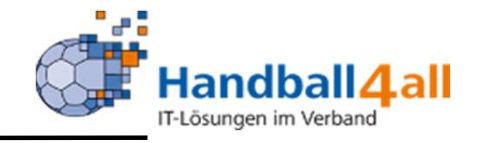

## Funktion/Rolle des Spielplan/Admin

# Stand August 2023

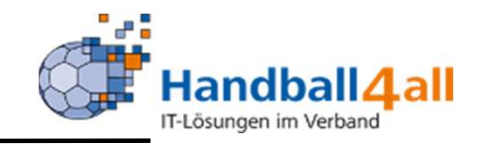

Bisher wurden die Daten der Spielplaner über die Rolle des SR-Einteilers über Ansetzungsdaten / Basisdaten in den vorhandenen Feldern eingegeben.

Dies hat sich geändert!

Es gibt nun die Rolle SpielplanAdmin. Diese resultiert aus der Zuordnung der Funktion SpielplanAdmin.

#### Anlage eines Seminars

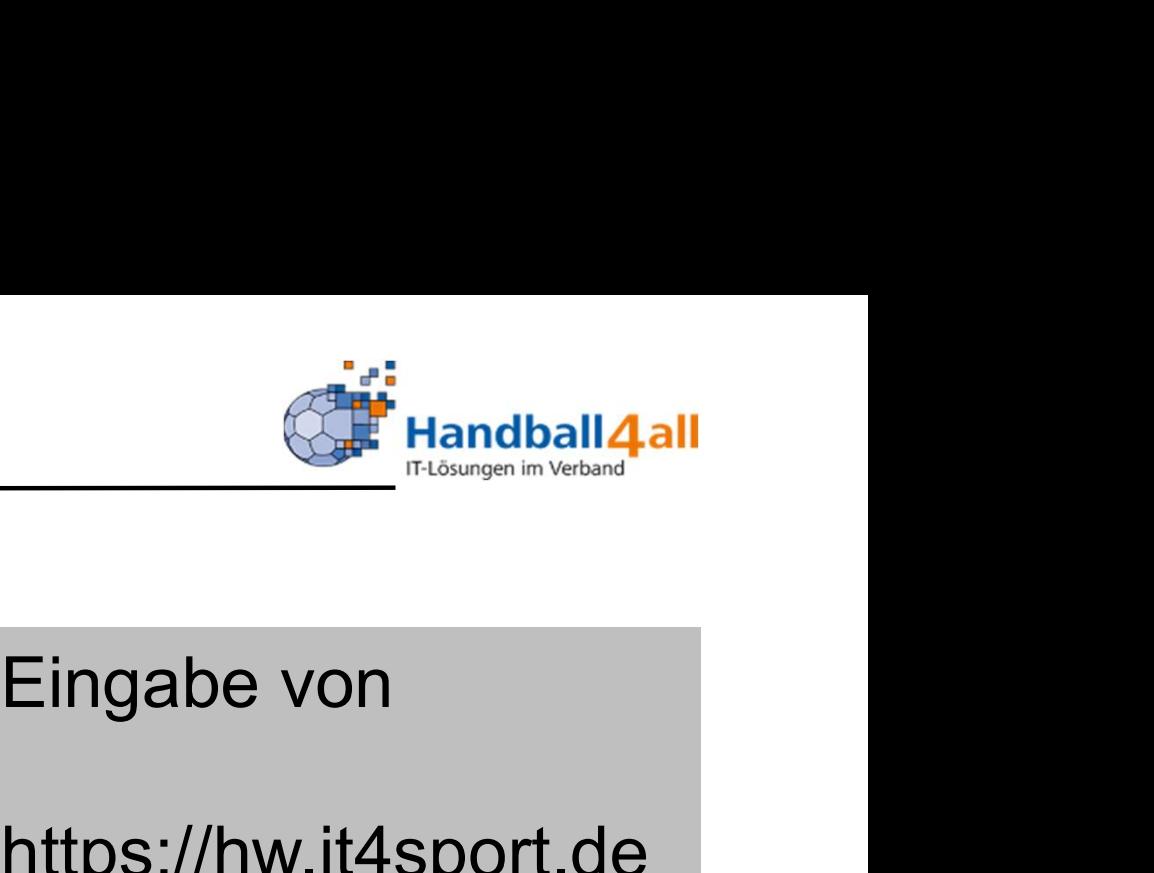

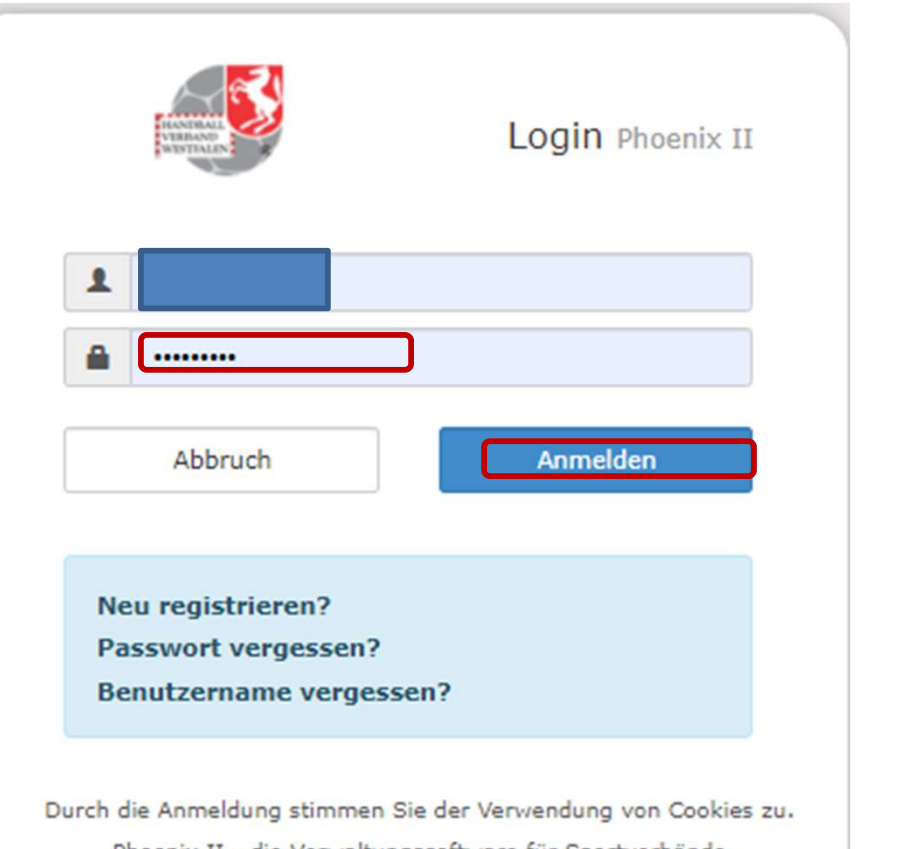

Phoenix II - die Verwaltungssoftware für Sportverbände @ 2012 - 2020 it4sport GmbH | Impressum | Datenschutz

### https://hw.it4sport.de

Eingabe von<br>https://hw.it4sport.de<br>Danach erfolgt die<br>Eingabe der<br>Anmeldedaten! Eingabe von<br>https://hw.it4sport.de<br>Danach erfolgt die<br>Eingabe der<br>Anmeldedaten! Anmeldedaten!

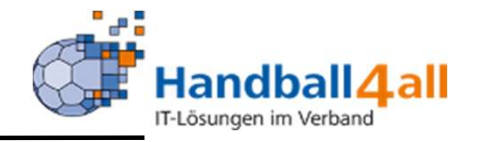

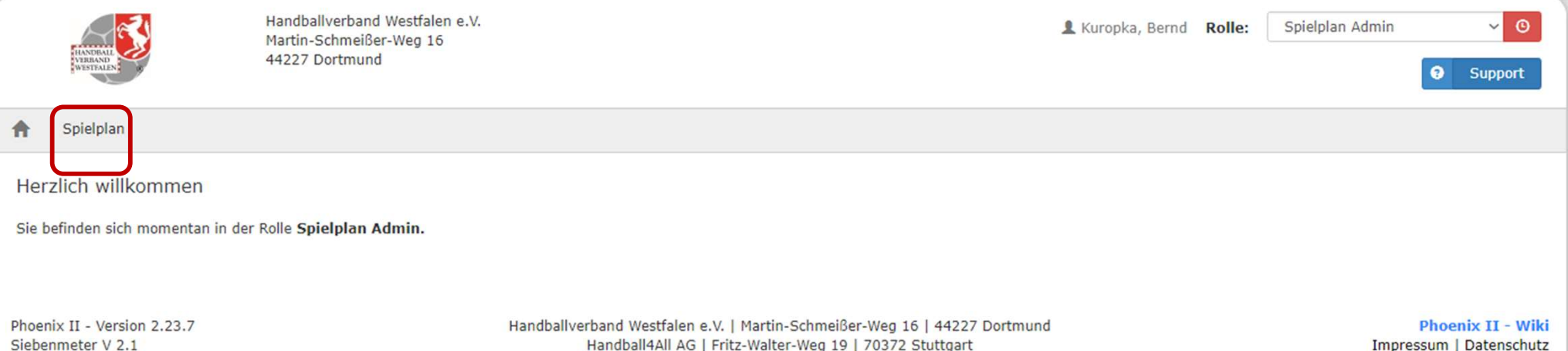

Es erfolgt der Wechsel in die Rolle "Spielplan Admin". Mit einem Klick auf "Spielplan" erscheint eine weiterführende Maske.

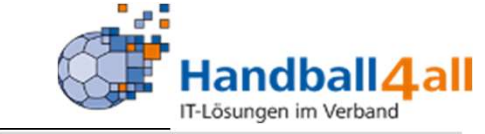

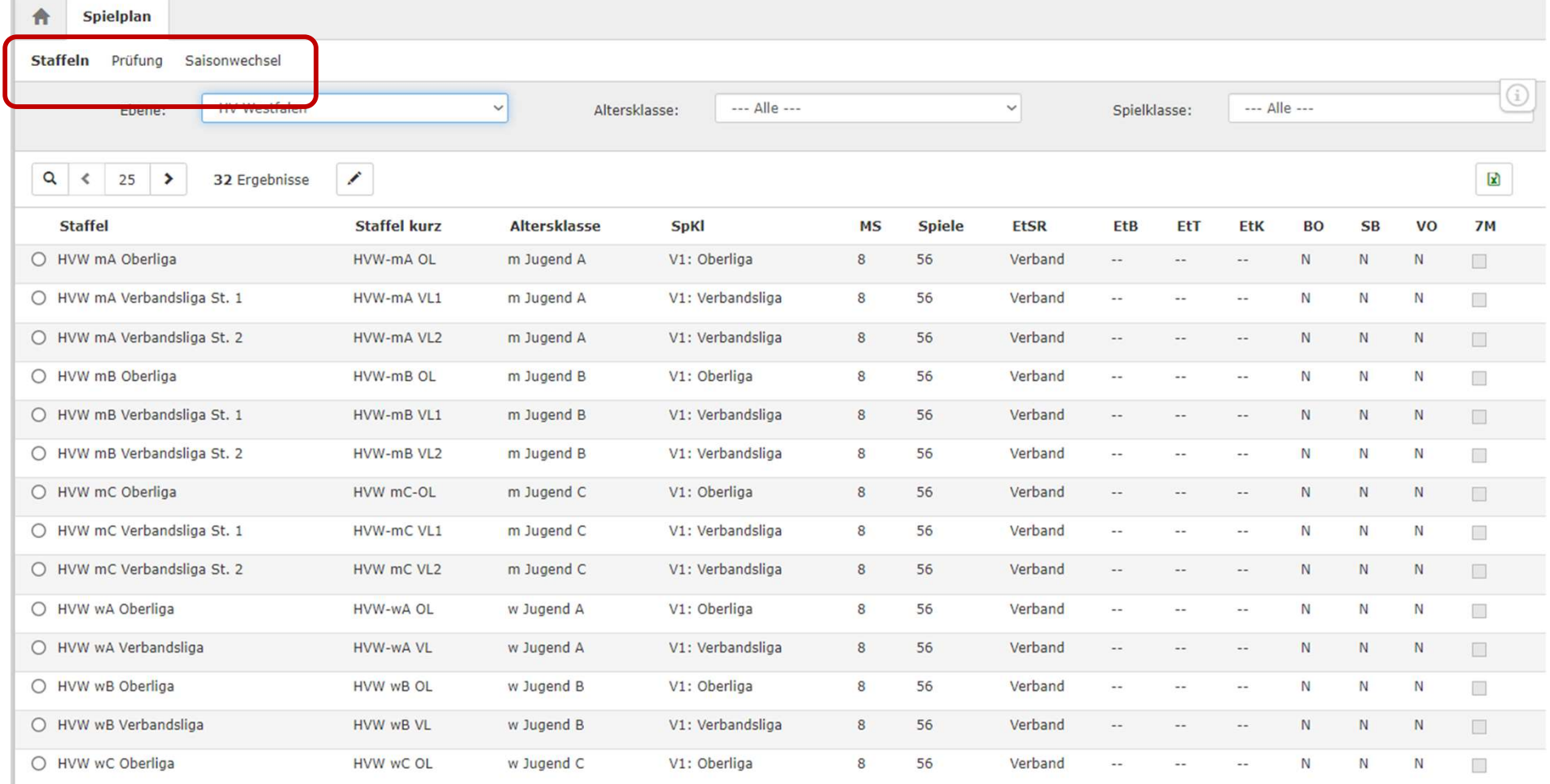

Über diese kann man nun zu den verschiedenen weiteren Punkten der Funktion/Rolle gelangen.

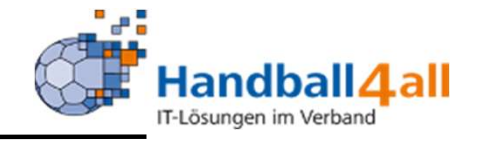

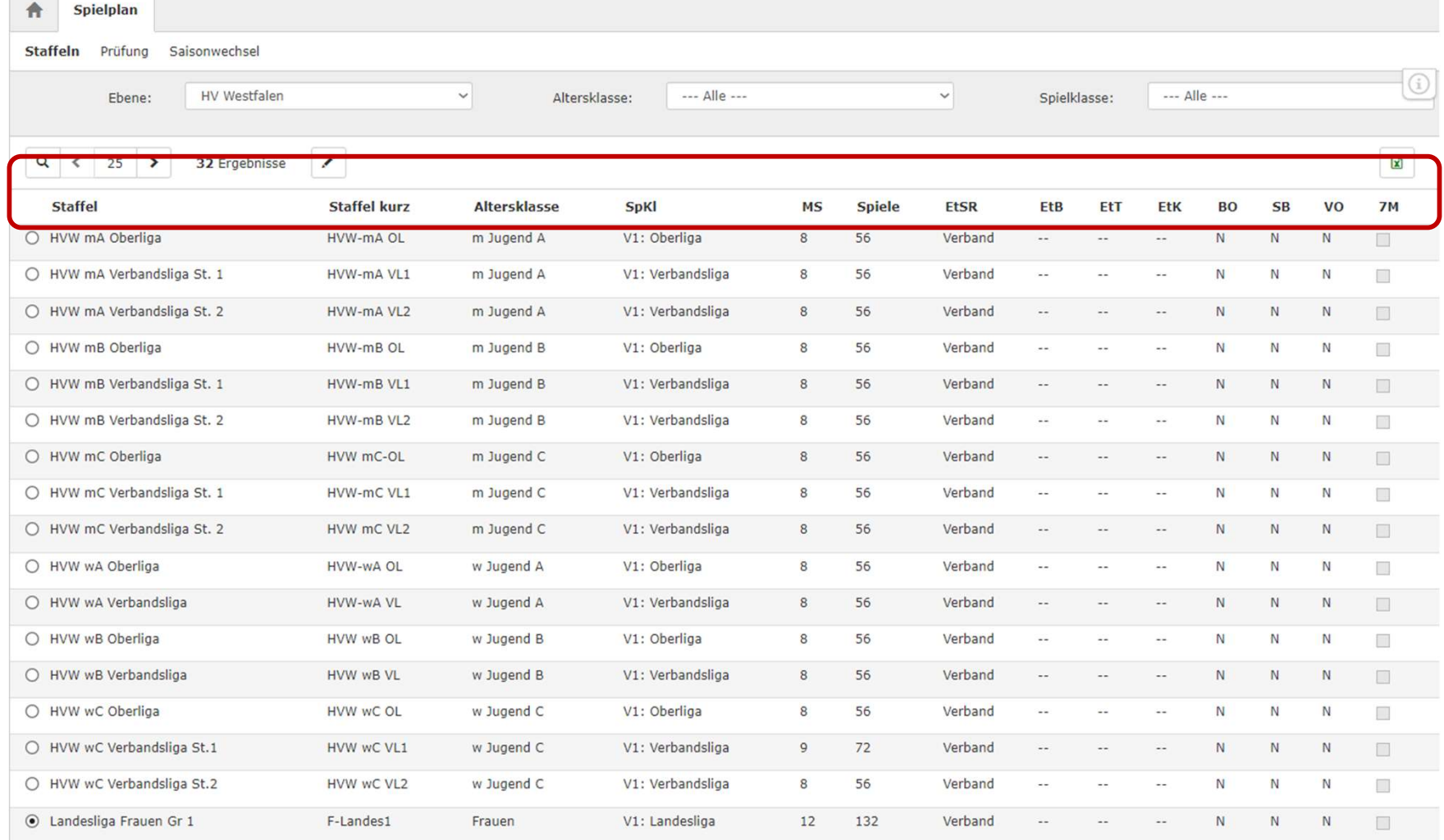

Erklärung der Abkürzungen siehe nächste Folie:

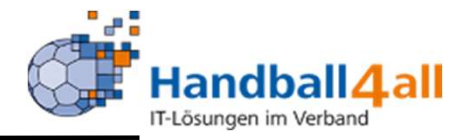

F**unktion / Rolle Spielplan Admin**<br>EtSR : Einteilungszuständigkeit Schiedsrichter<br>EtB: Einteilungszuständigkeit

- EtB: Einteilungszuständigkeit
- EtK: Einteilungszuständigkeit
- BO: SR Vereinsbeobachtung
- SB: Einschätzung durch SR
- VO: Videoportal

7M: Übernahme Spieldaten aus 7M (noch nicht aktiv), dies gilt auch für "Staffel fertig zum Einlesen der Spiele aus 7m" in der nächsten Maske

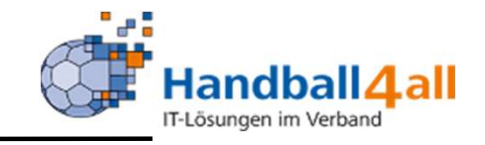

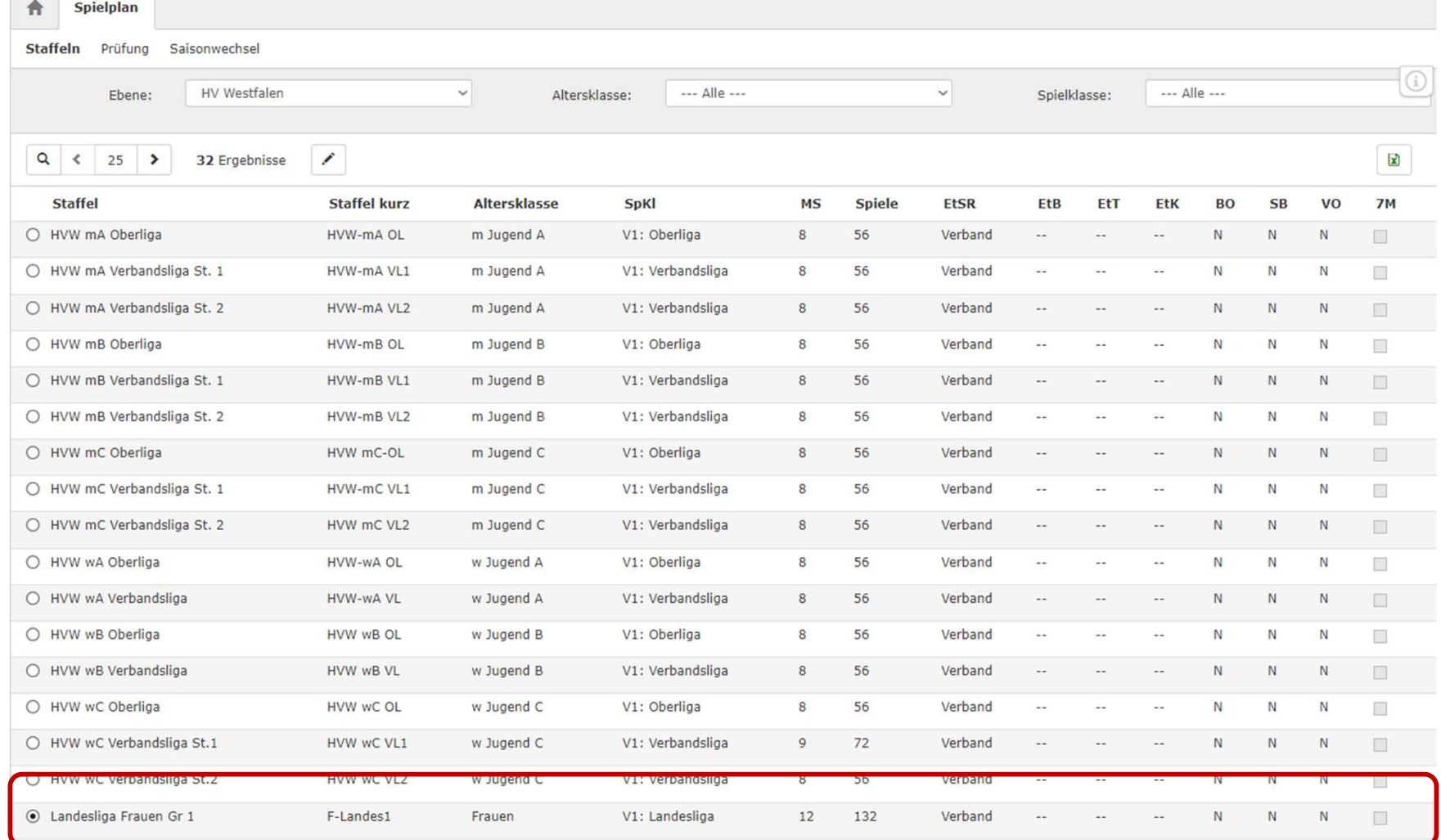

### Durch das Auswählen einer Staffel, gelangt man zu den Details dieser.

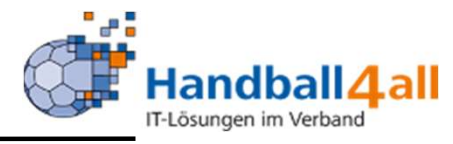

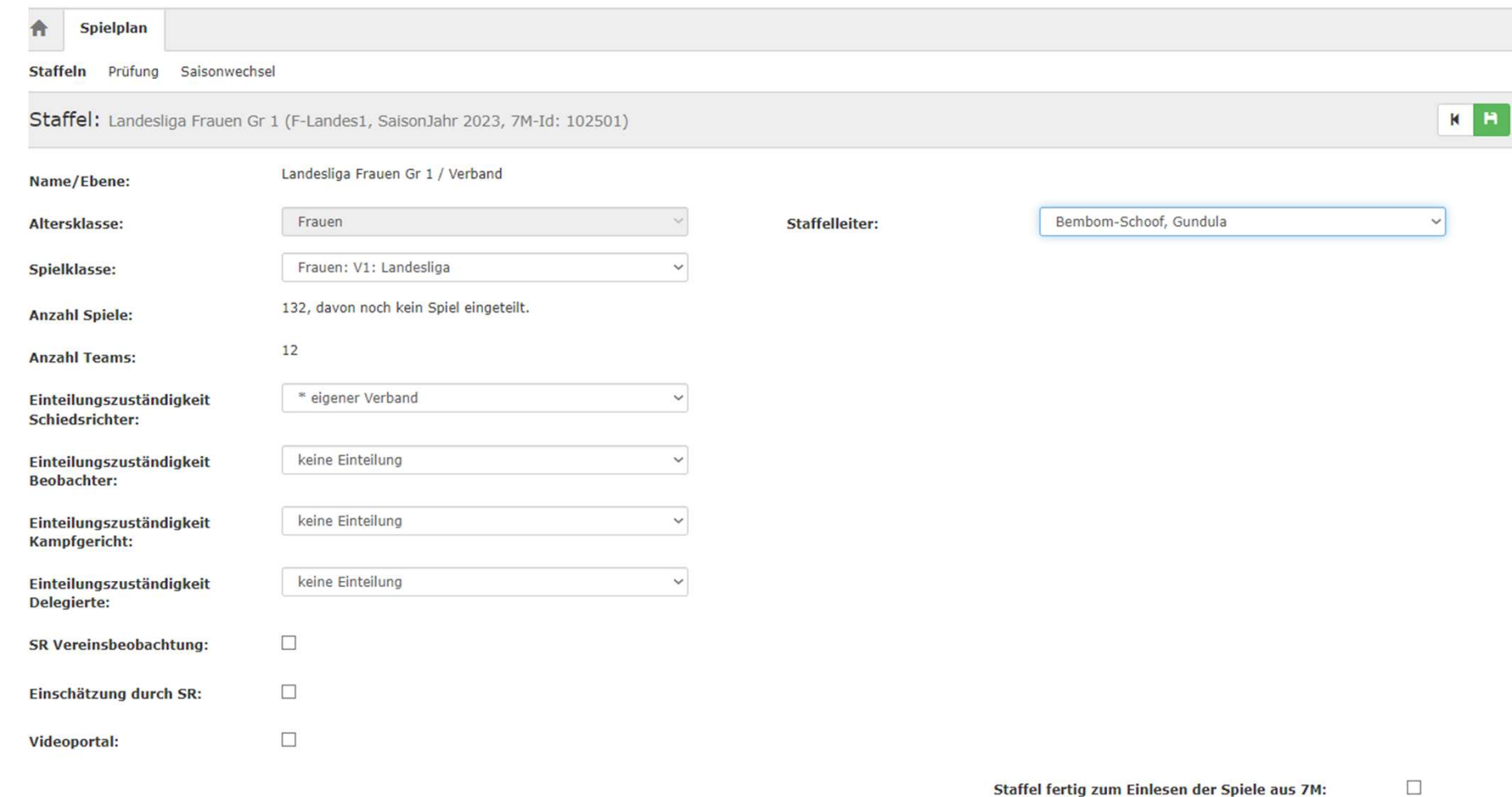

Dies ist nun die Hauptmaske, von der aus man die weiteren Eingaben für die Staffel tätigen kann.

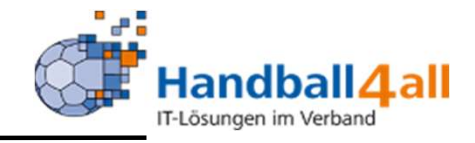

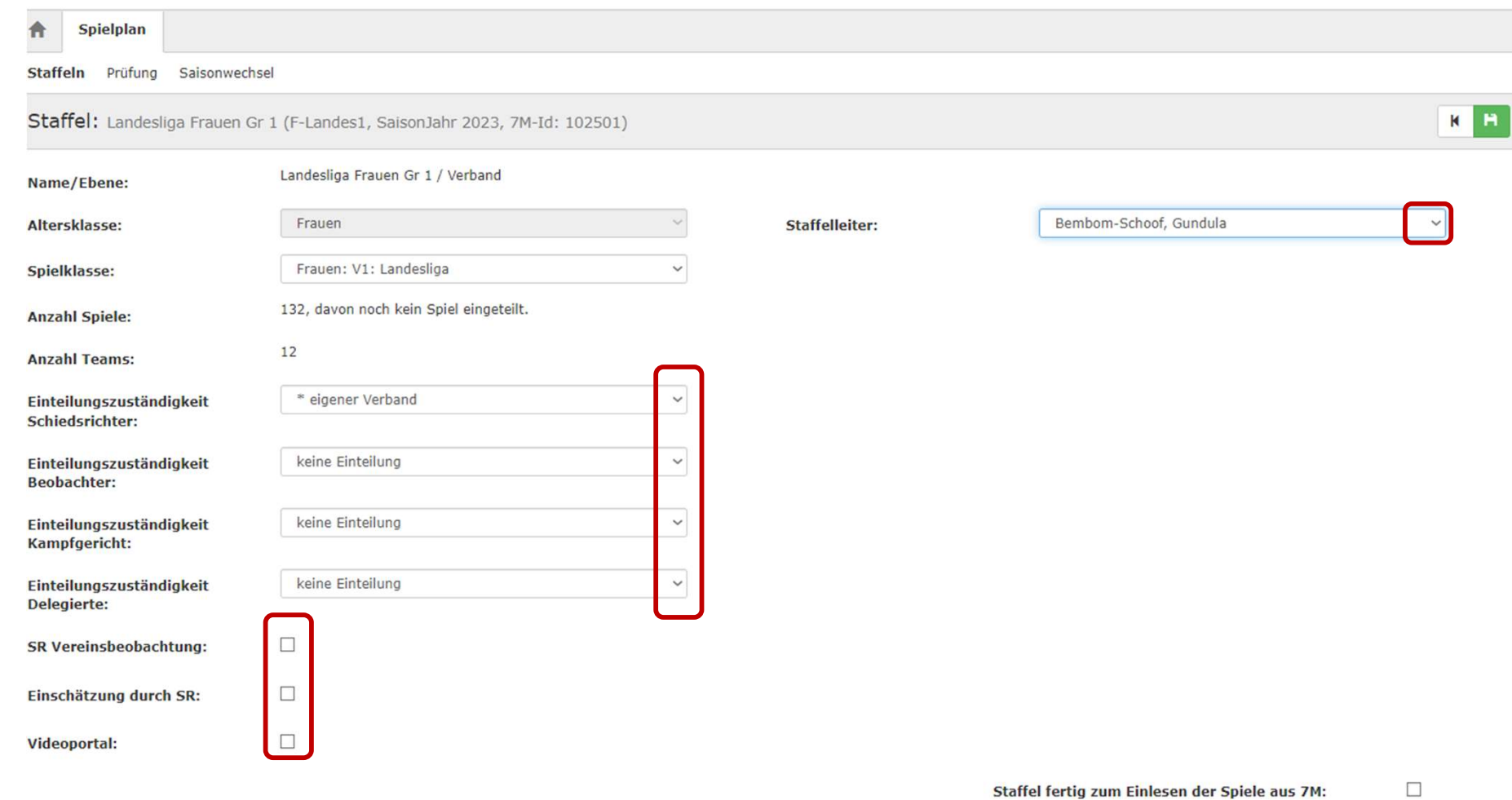

Dies ist nun die Hauptmaske, von der aus man die weiteren Eingaben für die Staffel tätigen kann.

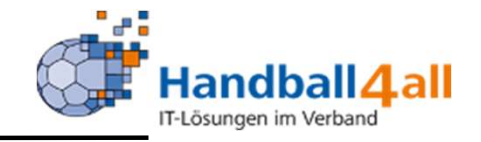

Staffelleiter:

Bembom-Schoof, Gundula

 $\mathbf{L}$ 

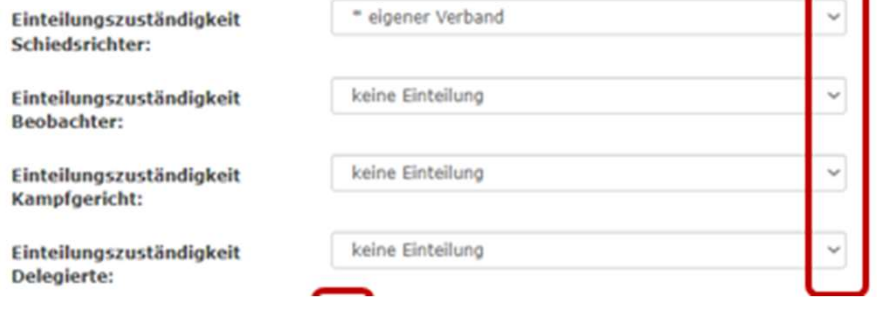

SR Vereinsbeobachtung:  $\Box$ Einschätzung durch SR: Videoportal:

Die Staffelleitung wird durch einen<br>Ein Verband<br>Klick auf den Pfeil und dann durch<br>Auswahl der im System hinterlegten Klick auf den Pfeil und dann durch Auswahl der im System hinterlegten Person bestätigt.

Hier kann man mit der gleichen Arbeitsweise wie bei der Staffelleitung, die Zuständigkeit (Verband/Kreis) auswählen. Nuswahl der im System hinterlegten<br>Auswahl der im System hinterlegten<br>Person bestätigt.<br>Hier kann man mit der gleichen<br>Arbeitsweise wie bei der Staffelleitung,<br>die Zuständigkeit (Verband/Kreis)<br>auswählen.<br>Durch das Setzen

Masmariaer im System innterlegten<br>
Person bestätigt.<br>
Hier kann man mit der gleichen<br>
Arbeitsweise wie bei der Staffelleitung,<br>
die Zuständigkeit (Verband/Kreis)<br>
auswählen.<br>
Durch das Setzen eines Hakens in<br>
diesem Feld, II den jeweiligen Punkten zugeordnet und das System stellt die Auswertungsmöglichkeiten (bis auf das Videoportal) zur Verfügung.

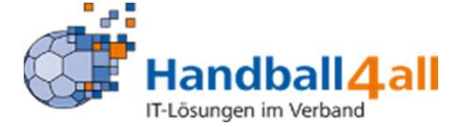

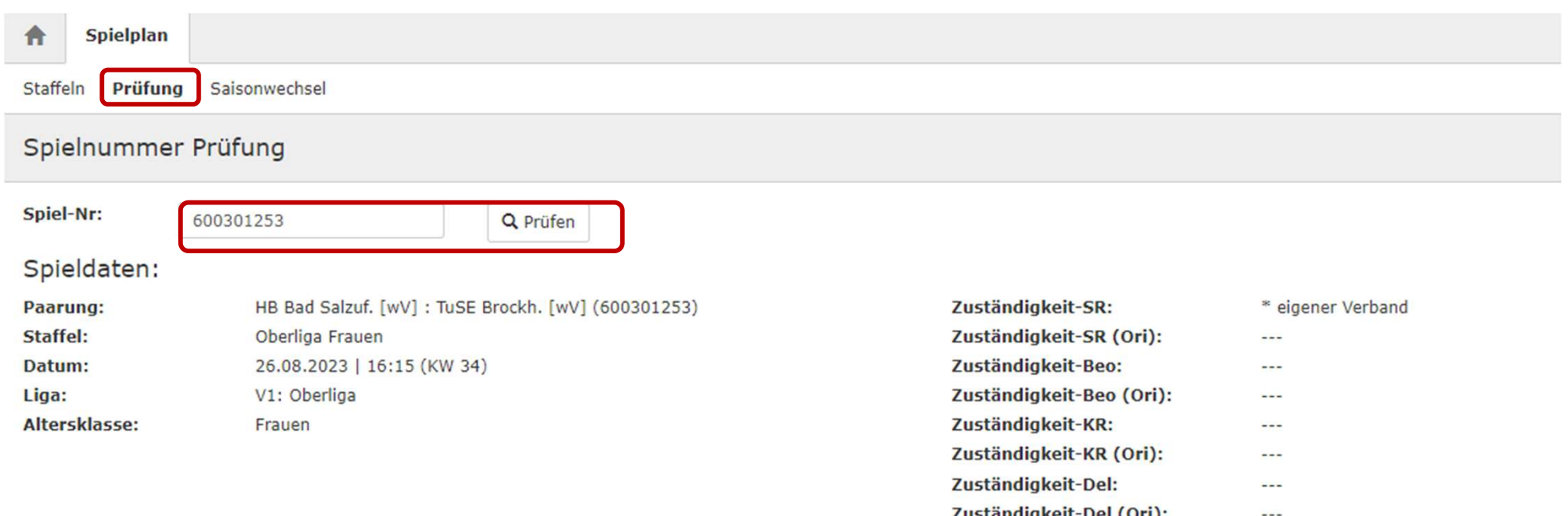

Wechselt man in die Maske "Prüfung", so werden nach Eingabe einer Spielnummer, die ausgewählten Zuständigkeiten in einer übersichtlichen Liste dargstellt.

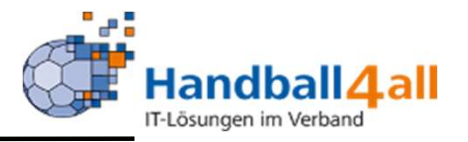

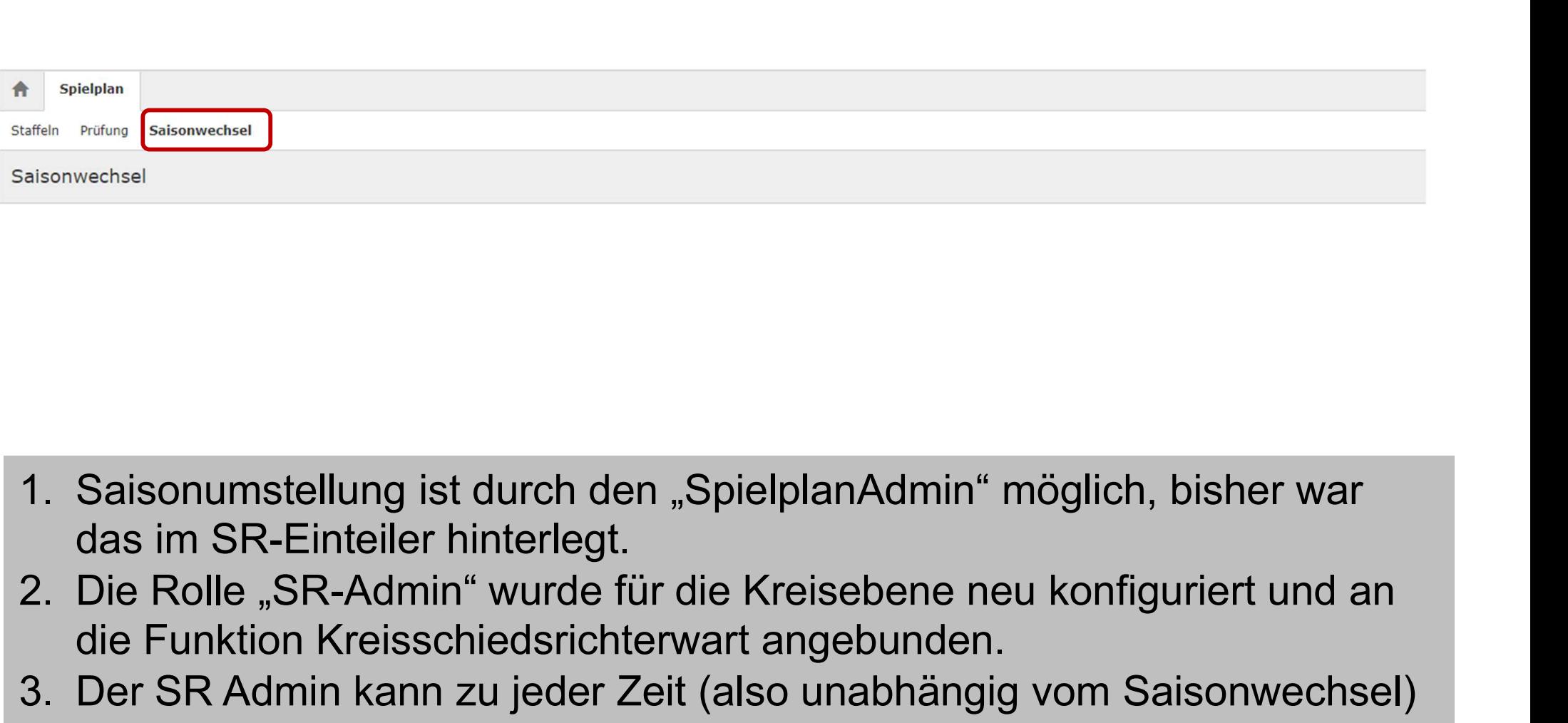

- das im SR-Einteiler hinterlegt.
- die Funktion Kreisschiedsrichterwart angebunden.
- 1. Saisonumstellung ist durch den "SpielplanAdmin" möglich, bisher war<br>das im SR-Einteiler hinterlegt.<br>2. Die Rolle "SR-Admin" wurde für die Kreisebene neu konfiguriert und an<br>die Funktion Kreisschiedsrichterwart angebunde die benötigten SR-Paare von einer in die andere Saison kopieren und dabei Ebene, Kader und Status anpassen.

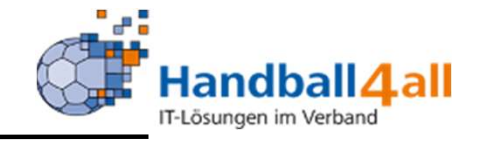

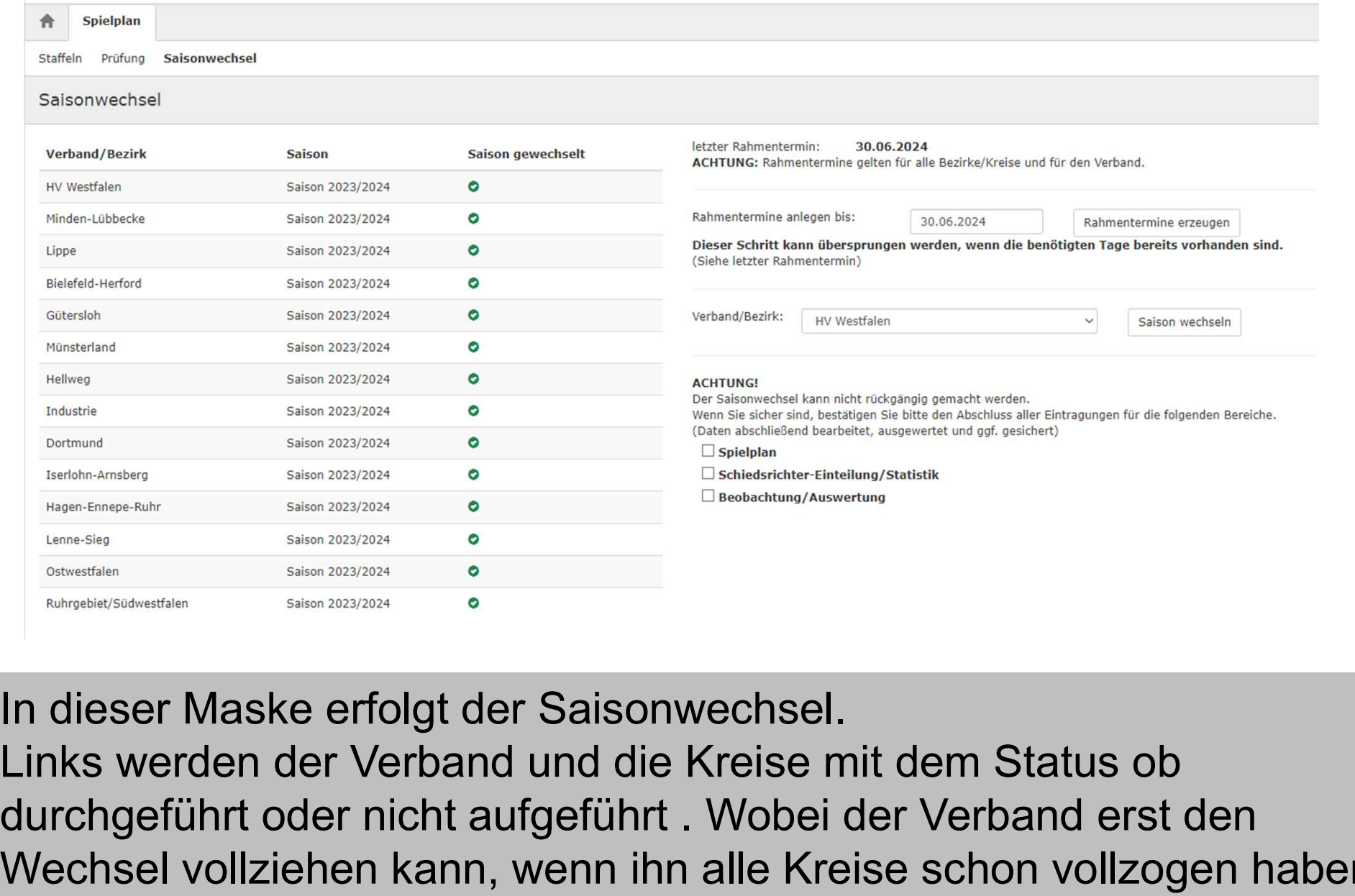

In dieser Maske erfolgt der Saisonwechsel.

durchgeführt oder nicht aufgeführt . Wobei der Verband erst den Wechsel vollziehen kann, wenn ihn alle Kreise schon vollzogen haben.

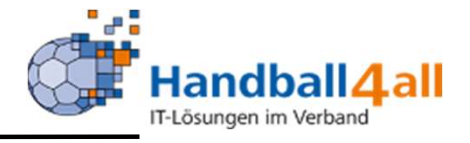

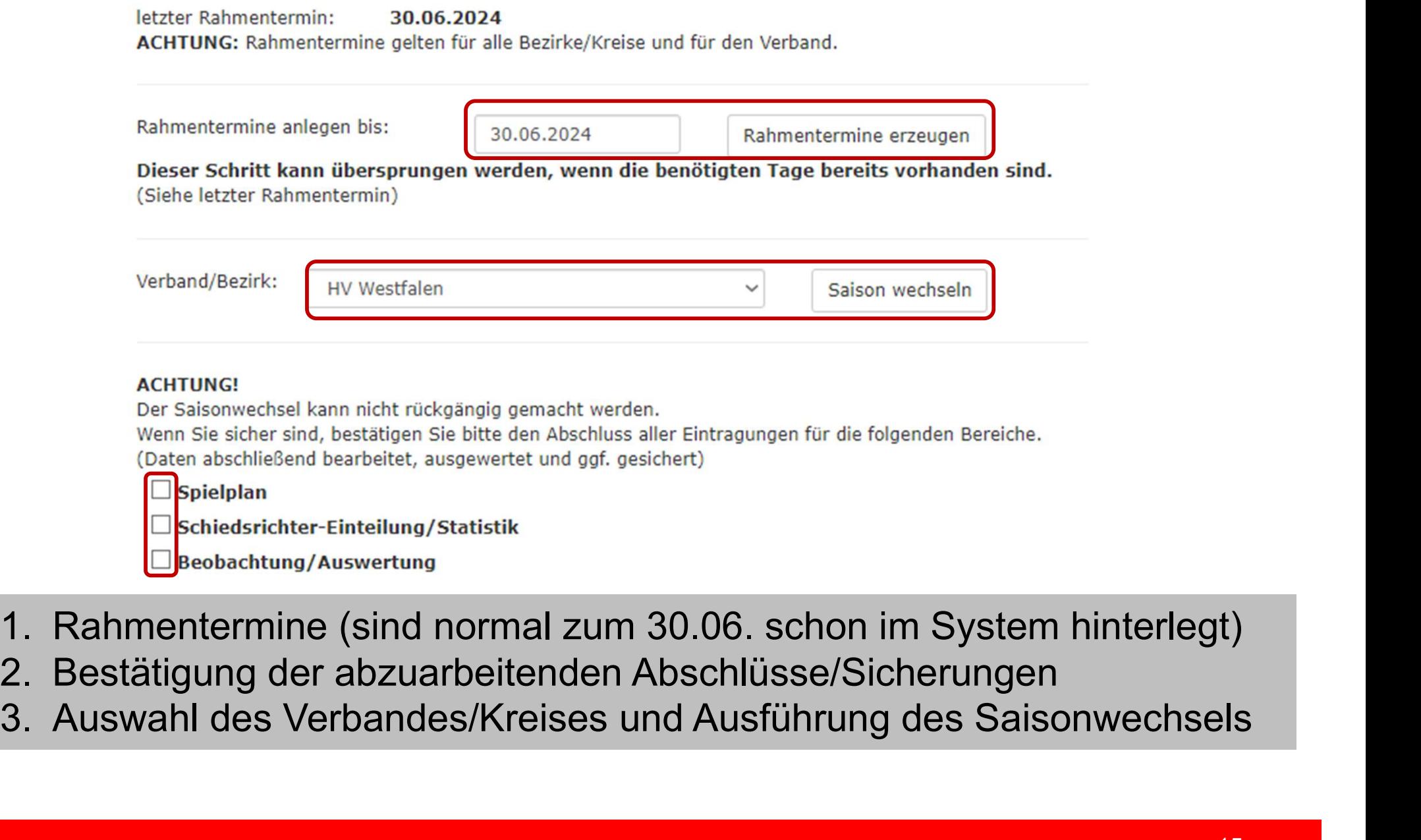

- 
- 
-